# <span id="page-0-1"></span>**Create a sub-task for each user selected in a User Picker field**

## On this page

[Configuration steps](#page-0-0) | [Related examples](#page-1-0)

### Use case

Create automatically a sub-task for each selected user in a User Picker (multiple users) field of the transitioned issue.

<span id="page-0-0"></span>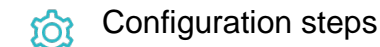

1

1

Configure the **type and amount of issues** to be created.

**Mode\***

Choose **Multiple issues based on a text list**.

#### **Expression**

issue?.customfield\_10001?.map(u => u.accountId)

with parsing mode set to **Jira Expression**.

Please, replace this code snippet with the appropriate field code for the User Picker custom field.

The number of elements in the list defines the number of issues to be created.

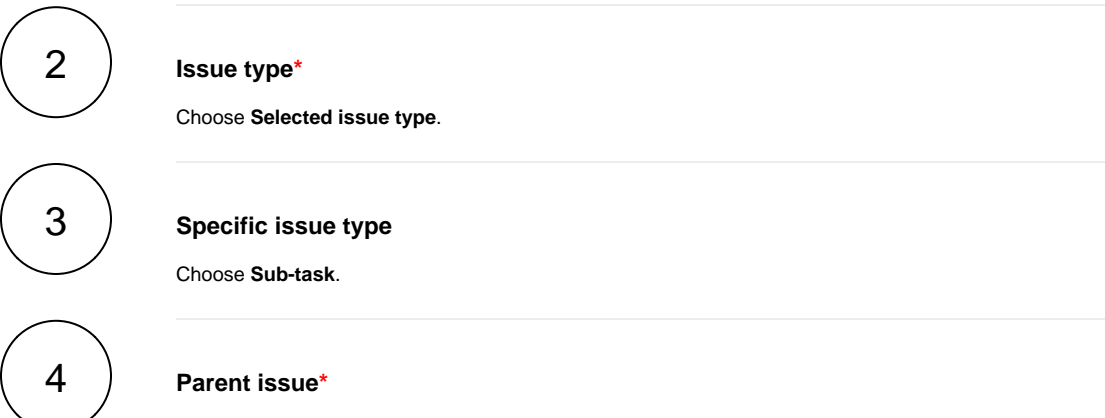

Choose **Current issue**.

2  $|2$  **Configure the fields of the issues** to be created.

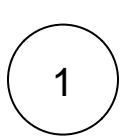

#### **Summary\***

Enter the following expression

```
Sub-task for \{jiraExpression("new User\\\\" + \{seed.text}\} + "\ .
displayName")}
```
with parsing mode set to **General**.

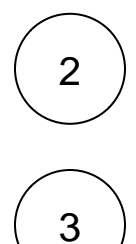

#### **Description**

To enrich the issue with further information, you might want to add a short description.

#### **Assignee**

In order to **assign each issue to a different member of the User Picker** custom field, use the following expression

%{seed.text}

with the parsing mode set to **General**.

<span id="page-1-0"></span>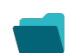

# Related examples

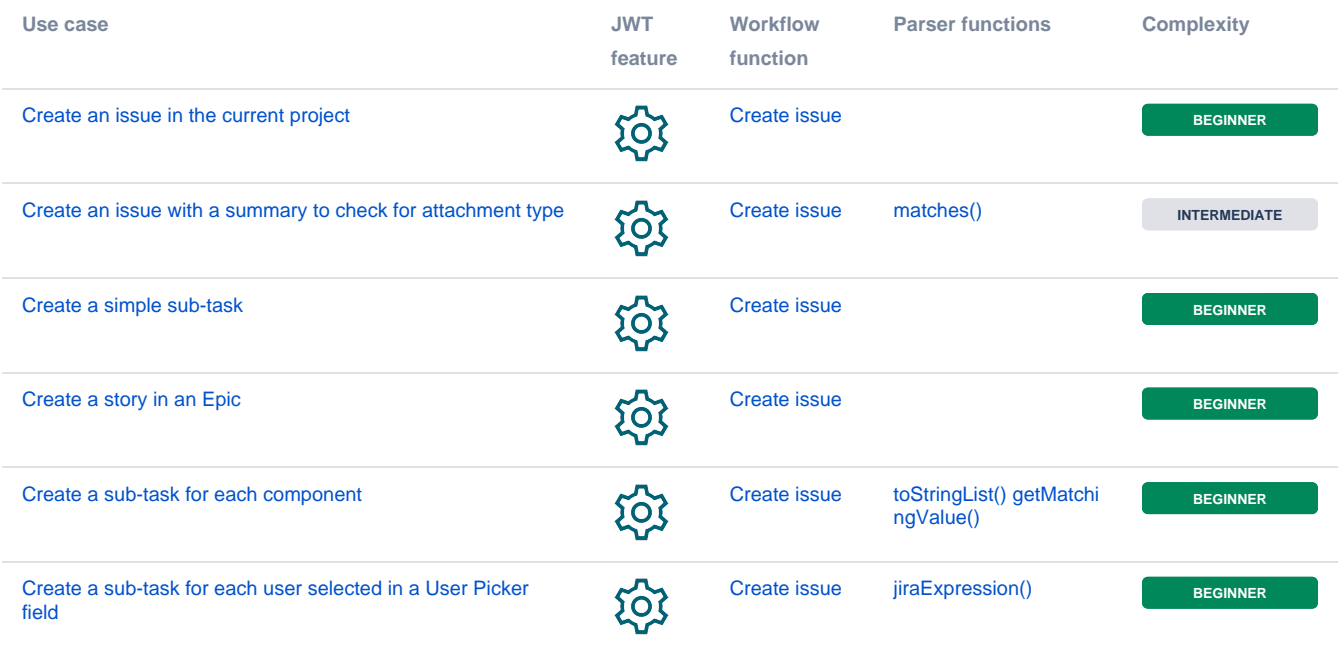

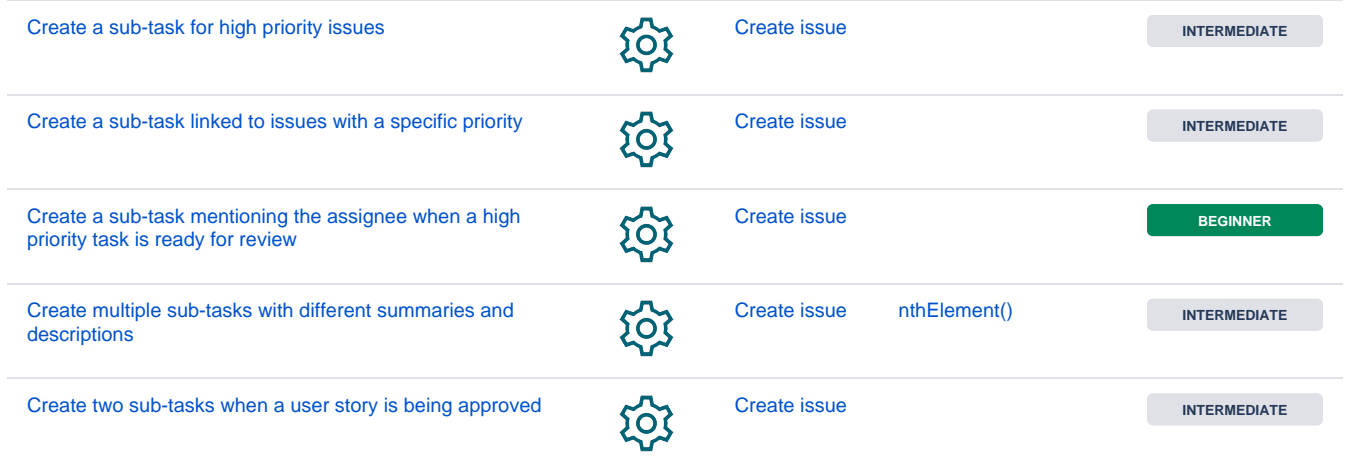